# ws 2010/2011 **FutureNet**

## Lastenheft Buchumschlag-Editor

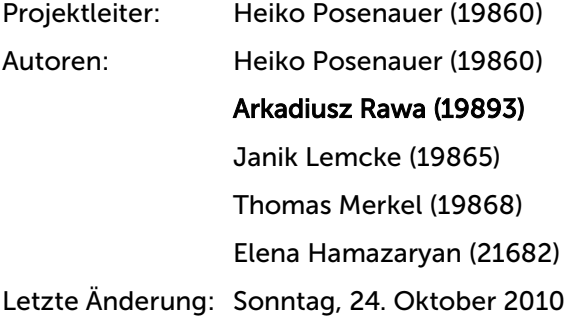

#### **FutureNet** Connected to your Brain

## Inhaltsverzeichnis

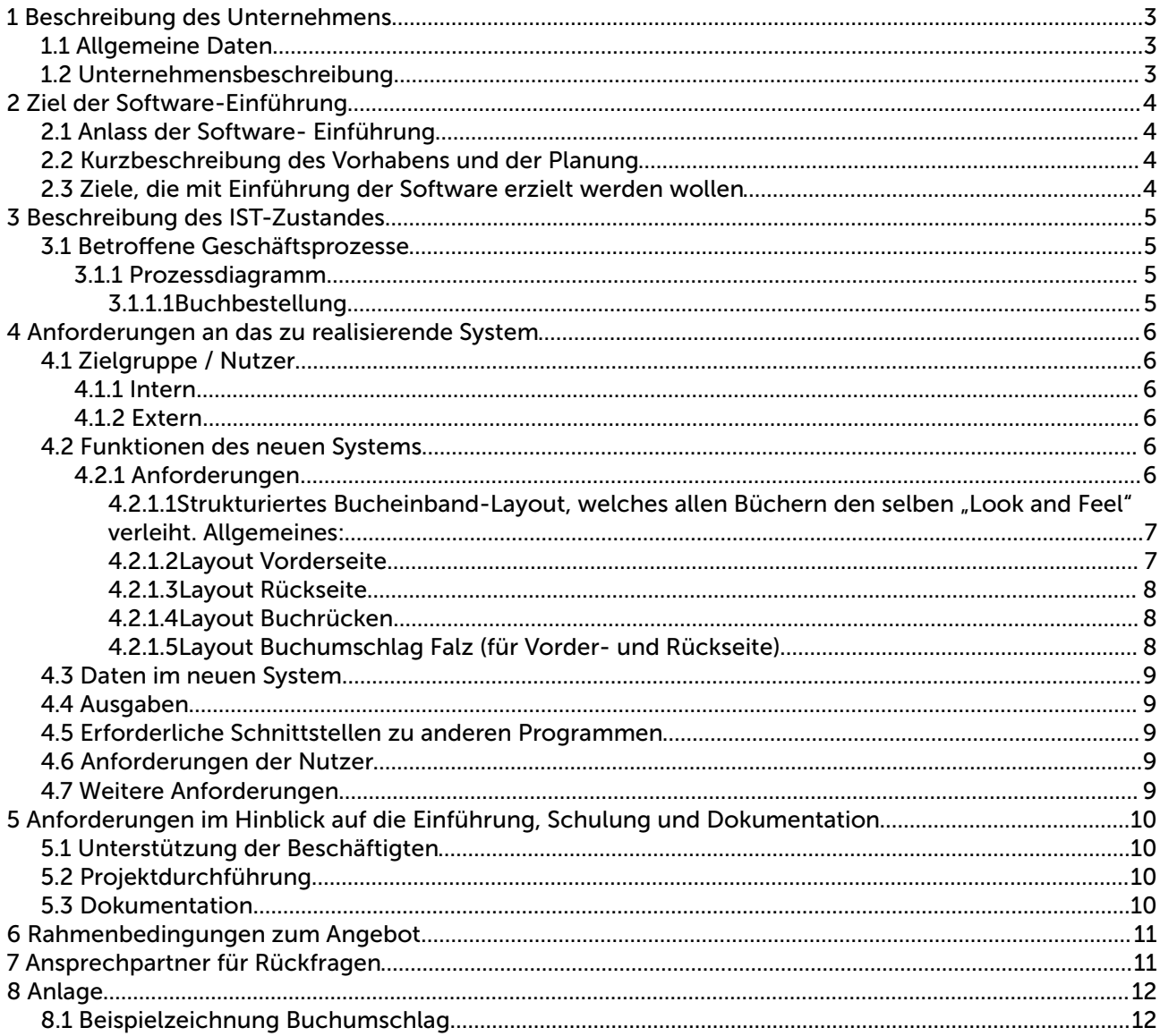

WS 2010/2011 **FutureNet** 

Donnerstag / Prof. Koch Connected to your Brain

## 1 Beschreibung des Unternehmens

## *1.1 Allgemeine Daten*

Name des Unternehmens FutureNet

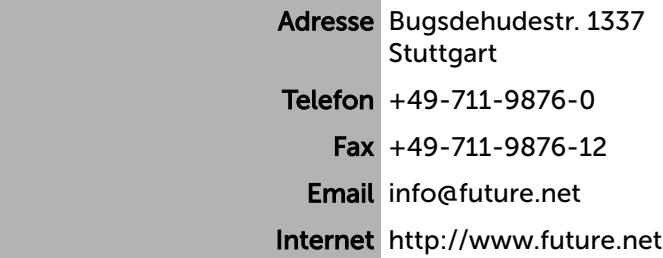

## *1.2 Unternehmensbeschreibung*

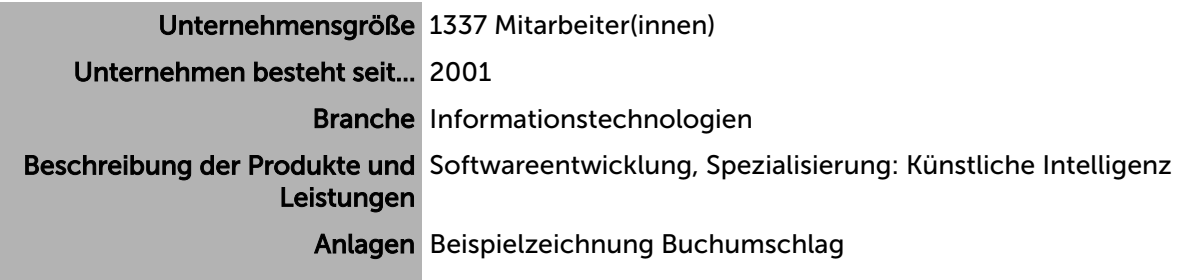

## 2 Ziel der Software-Einführung

## *2.1 Anlass der Software- Einführung*

Aufgrund der stetig steigenden Menge benötigten Knowhows, wächst die Anzahl der frmeneigenen Fachbücher stetig an. Um diese Menge an Informationen verwalten und efektiv nutzen zu können, ist es nötig eine Bibliothek einzuführen. Für diese Bibliothek wird ein Bucheinband-Editor benötigt, mit dessen Hilfe die Umschläge der Bücher systematisch gestaltet werden können.

### *2.2 Kurzbeschreibung des Vorhabens und der Planung*

Alle gesammelten und erworbenen Fachbücher der Firma sollen in eine geordnete Bibliothek eingeordnet werden. Da die Bücher aus vielen Verschiedenen Fachbereichen stammen und verschiedene Größen und Einbände aufweisen, ist es sehr schwierig ein Buch auf den ersten Blick richtig einzustufen.

Um dieses Problem zu lösen wird ein Bucheinband-Editor benötigt. Dieser muss für variable Buchmaße einstellbar sein. Zudem müssen Beschriftungen auf der Vorderseite, der Rückseite und dem Buchrücken möglich sein. Da die gesamte Bibliothek in einer Datenbank erfasst wird, ist ein EAN-Barcode nötig.

## *2.3 Ziele, die mit Einführung der Software erzielt werden wollen*

Ziel dieses Projektes ist es, den zeitlichen Suchaufwand auf ein Minimum zu reduzieren, um die Angestellten zu entlasten und einen störungsfreien Arbeitsablauf zu ermöglichen.

Die effiziente Nutzung vorhandener Fachliteratur, soll zu einer optimalen Zeitausbeute führen und sich somit für das Unternehmen ökonomisch positiv niederschlagen.

Der zu erwartende Anstieg an Fachliteratur soll mit dieser Software leicht und kostengünstig in unser System integrierbar sein.

WS 2010/2011 **FutureNet** Donnerstag / Prof. Koch Connected to your Brain

## 3 Beschreibung des IST-Zustandes

Aktuelle EDV-Landschaft, in die neue Software eingebettet werden soll.

Hardware Pentium i5 / AMD Athlon II Betriebssysteme Windows 7, Windows XP, Linux Anwendungsprogramme Microsoft Office 2010 Mozilla Firefox Eclipse Schnittstellen USB 2.0, Firewire IEEE 1394, LAN 10 GB/s Peripheriegeräte Drucker: Canon iR C2380i (über Ethernet angebunden)

## *3.1 Betrofene Geschäftsprozesse*

Für die Einführung des Buchband-Editors ist lediglich die Abteilung der Bibliothek und daraus die Mitarbeiter dieser Abteilung betroffen.

## 3.1.1 Prozessdiagramm

#### *3.1.1.1 Buchbestellung*

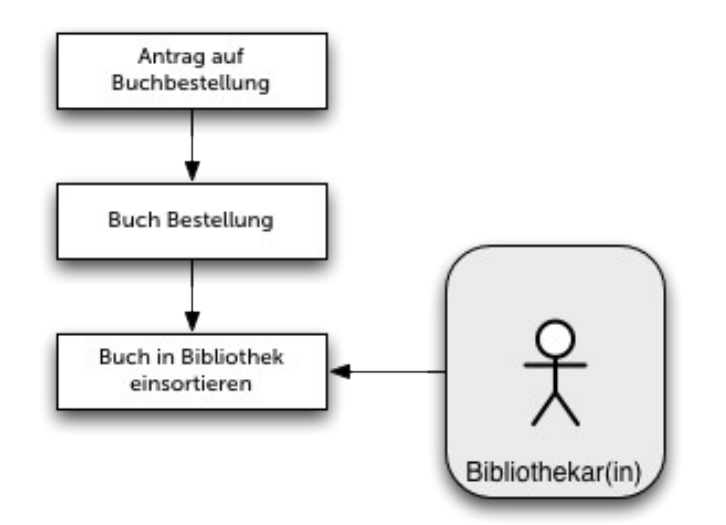

Elena Hamazaryan Seite 5 von 12

## 4 Anforderungen an das zu realisierende System

## *4.1 Zielgruppe / Nutzer*

### 4.1.1 Intern

Die Software soll durch einen Bibliothekar und eine Aushilfskraft bedient werden, welche nur über grundlegende Computerkenntnisse verfügen. (MS-Office)

### 4.1.2 Extern

Auszubildende, Studenten

## *4.2 Funktionen des neuen Systems*

Dieser Anforderungskatalog entstand in enger Zusammenarbeit zwischen der Geschäftsleitung, der EDV Abteilung und der Abteilung Internal Communication, mit der Unternehmensberatung Oskar & Partner, hinsichtlich der Anforderungen des Bucheinband-Editors.

Software zur Erstellung von Bucheinbänden:

## 4.2.1 Anforderungen

Die Software sollte einfach und intuitiv bedienbar sein und folgende inhaltliche Anforderungen erfüllen:

Für den automatischen Import der Buchdaten (Titel, Autor, Verlag …) und zum abspeichern vorbereiteter Buchumschlags-Entwürfe (für die jeweiligen Fachbereiche) ist eine Anbindung an unsere sich im Aufbau befndende Datenbank notwendig (MySQL Datenbank).

Außerdem soll es auch noch möglich sein, Bilder zu laden, um sie auf dem Umschlag zu platzieren. Die Art und Weise ist weiter unten in der Beschreibung spezifziert.

Beim Entwerfen eines neuen Umschlages sollen drei Varianten möglich sein:

- 1. Gestaltung auf Basis eines leeren Umschlag-Dokumentes
- 2. Umgestaltung eines bereits bestehenden Umschlages (ohne diesen zu verlieren)
- 3. Verwendung eines Entwurfes, welches schon bestimmte Merkmale (wie z.B. eine bestimmte Einbandfarbe) besitzt.

Die Software sollte in akzeptabler Zeit startbar sein (maximal 10 Sekunden). Nach Gestaltung eines Umschlages soll beim Schließen (sofern noch nicht gespeichert wurde) nachgefragt werden, ob der Entwurf gespeichert werden soll.

Die Software muss über eine Exportfunktion verfügen, die es erlaubt, das Dokument – den fertig editierten Umschlage – im PDF Format mit Schnittmarken für die Druckerei und im PNG Format zu speichern.

#### *4.2.1.1 Strukturiertes Bucheinband-Layout, welches allen Büchern den selben "Look and Feel" verleiht. Allgemeines:*

- a) Verwendung der Schriftart "Verdana" für alle Texte in Normal, Fett und Kursiv in verschiedenen Größen
- b) Einheitliche Platzierung aller Texte und Grafken für alle Bücher
- c) Minimaler Abstand aller Texte zum Rand: 5 mm
- d) Soweit nicht anders angegeben müssen alle Texte zentriert platziert werden
- e) Buchumschlags-Farbe soll aus dem kompletten RGB-Farbraum gewählt werden können
- f) Eingabe der Buchmaße in Millimeter (Höhe, Breite und Tiefe)
- g) Randloser Druck soll möglich sein
- h) Automatischer Import der Buchdaten aus unserer Mediendatenbank, sofern vorhanden
- i) Die importierten Daten (Texte) sollen manuell editierbar bleiben
- j) Ausgabe des fertig editierten Umschlages im PDF Format mit Schnittmaken für die Druckerei
- k) Trotz aller Informationen sollte der Umschlag nicht erdrückend wirken, sondern mittels leerer Flächen locker wirken

#### *4.2.1.2 Layout Vorderseite*

- a) Schriftfeld für die Buchüberschrift im oberen drittel des Buches.
- b) Darüber ein Schriftfeld für den Autor bzw. die Autoren
- c) Farblich abgehobener Bereich hinter der Überschrift (um einen festen Faktor heller als der Rest des Buches)
- d) Automatische Anpassung der Schriftgröße der Überschrift an die Buchbreite
- e) Schriftfeld für Aufage unter der Überschrift: linksbündig, unter der Überschrift
- f) Ganz unten Schriftfeld für eventuellen Kurzkommentar (Mindestabstand zum unteren Rand: 10mm)
- g) Darüber ein Feld, um Graphik einzubinden

#### *4.2.1.3 Layout Rückseite*

- a) Schriftfeld für Fachbereich auf der Höhe des Autorenschriftfeldes
- b) Schriftfeld für eine inhaltliche Zusammenfassung in Blockschrift, auf der Höhe der Überschrift
- c) Darunter Schriftfeld für wichtige Quellenhinweise
- d) Strichcode zum Abgleich mit der Computerdatenbank: EAN-13-Barcode (Breite: 53 mm und Höhe: 21 mm) 8mm vom linken und unteren Rand entfernt.
- e) Zifernfeld für Aufnahmedatum in den Buchbestand (Font: Consolas, Schriftgröße 12), rechts neben dem Strichcode
- f) 20mm über Strichcode: Schriftfeld für den Verlag

#### *4.2.1.4 Layout Buchrücken*

- a) Schriftfeld (um 90° gegen den Uhrzeigersinn gedreht) mit Titel: In der Buchrückenbreite zentriert, sowie zentriert zwischen oberem Buchrand und Signatur
- b) Am unteren Ende das Firmenlogo der FutureNet
- c) 10 mm darüber Schriftfeld für Bibliotheksstandort-Zifernfolge in zwei Zeilen je 10 Zeichen (Font: Consolas, Schriftgröße 12)
- d) Sollte der Buchrücken Schmaler als 10mm sein überlappt das Logo Vorder- und Rückseite. Die Signatur muss in diesem Fall ebenfalls 90° gegen den Uhrzeigersinn gedreht sein, sowie die Schriftgröße auf die maximale Ausdehnungsmöglichkeit skaliert werden.
- e) Sollte der Buchrücken schmaler als 6mm sein wandert das Logo auf die Rückseite unter das Datum, bzw. rechts neben den Code. Die Signatur muss dann einzeilig in Schriftgröße 12 zentriert dargestellt werden, selbst wenn die Schrift dann in den Bereich von Vorder- und Rückseite ragt.

#### *4.2.1.5 Layout Buchumschlag Falz (für Vorder- und Rückseite)*

- a) Soll die selbe Farbe besitzen, wie der Rest des Buches
- b) Der Falz sollte vorne und hinten jeweils mindestens 1/3 der Buchbreite in das Buch zur Fixation hineinragen
- c) Alternativ soll der Falz ein Autorenportrait enthalten. Dieses besteht aus einem Photo (schließt spätestens auf Höhe des unteren Überschriftfeldes ab.), mit Beschriftung: Autorenname, Kurztext.
- d) Bei mehreren Autoren müssen jeweils zwei Autoren pro Falz untergebracht werden können. Das jeweils untere Portraitfoto muss unterhalb des Beschreibungstextes des oberen Platziert werden.
- e) Es können also maximal vier Autoren mit Bild untergebracht werden.

ws 2010/2011 **FutureNet** 

### *4.3 Daten im neuen System*

Im neuen System muss ein Zugrif auf die Vorlagen für die Fachbereiche existieren und auf die fertigen, bereits gespeicherten Umschläge.

Außerdem sollen archivierte Bilddaten (jpeg, jpg, tif, bmp, png) für die Gestaltung genutzt werden können. Das betrift die Autorenportraits, Logos und Bilder für die Buchvorderseite.

Nur geschulte, autorisierte Personen sollen auf die Software und die Daten Zugrif haben, deshalb sollte die Nutzung nur durch einen Passwortzugang möglich sein. Dazu soll die Software mehrere Benutzer verwalten können (mindestens 10).

### *4.4 Ausgaben*

- a) Speicherung des Buchumschlages als PDF und Bild (PNG) Dokument
- b) Exportmöglichkeit der Daten im XML Format

## *4.5 Erforderliche Schnittstellen zu anderen Programmen*

- a) Verbindung zur MySQL Datenbank über den Standard MySQL Port (3306), alternativ wäre ein Zugrif auf den MySQL Socket möglich
- b) Die Drucker Anbindung erfolgt über Microsoft Windows Drucker Treiber für einen Ethernet Drucker

### *4.6 Anforderungen der Nutzer*

- a) Vorschau
- b) Grafsche Bearbeitung und manuelle Eingabe der Größe
- c) Anbindung an eine Literaturdatenbank
- d) Intuitive Bedienbarkeit
- e) Tastaturkürzel
- f) Windows typische Benutzeroberfäche

### *4.7 Weitere Anforderungen*

a) Mehr Benutzerfähig

## 5 Anforderungen im Hinblick auf die Einführung, Schulung und Dokumentation

Die Installation der Software erfolgt beim erstmaligen Gebrauch mit Unterstützung des Projektleiters des Lieferanten.

### *5.1 Unterstützung der Beschäftigten*

Die Angestellten der Firma FutureNet müssen eine Support-Hotline erhalten, um jederzeit wegen Fragen Rücksprache halten zu können.

Durch den Lieferanten sollte es eine einmalige Einführung in den Editor geben, für alle betrofenen Angestellten der Firma FutureNet.

### *5.2 Projektdurchführung*

Die Testphase des Editors läuft in den Räumen der Firma FutureNet über einen Zeitraum von 3 Wochen. Nach dieser Testphase hat der Lieferant zwei Wochen Zeit erkannte Fehler zu verbessern und eine fnale Version zu erstellen, so dass nach der Testphase der reguläre Betrieb beginnen kann. Bei signifkanter Überschreitung des Zeitfensters (ab einer Woche), entstehen der Firma FutureNet Kosten, die an den Lieferanten in Form von Ersatzleistungen weitergeleitet werden müssen.

Der Lieferant verpfichtet sich, Softwarefehler die im ersten Jahr, nach der Auslieferung festgestellt werden, kostenlos zu beheben und Updates bereit zu stellen.

### *5.3 Dokumentation*

Zur Finalen Version soll ein gedrucktes Benutzerhandbuch geliefert werden, welches den gesamten Funktionsumfang der Software erläutert und jede Anwendung detailliert beschreibt. Das Buch sollte in zweifacher Ausführung vorliegen.

Außerdem soll das Handbuch auch als PDF zur Verfügung gestellt werden.

## 6 Rahmenbedingungen zum Angebot

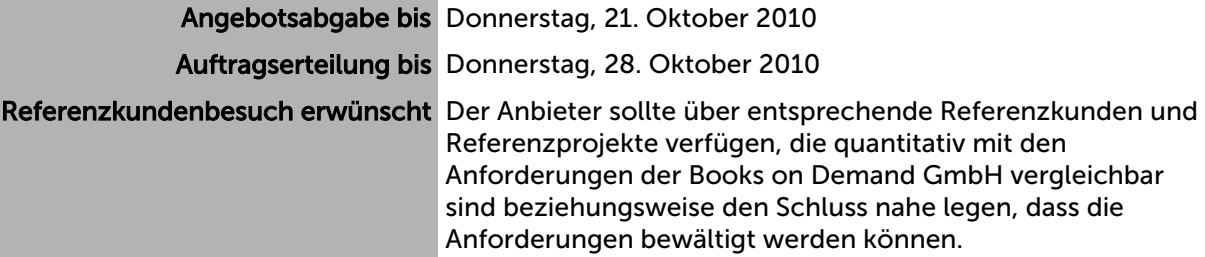

## 7 Ansprechpartner für Rückfragen

Name / Funktion Herr Peter Kern / CIO Email kern@future.net Telefon +49-711-9876-123 Fax +49-711-9876-12

WS 2010/2011 **FutureNet** Donnerstag / Prof. Koch Connected to your Brain

## 8 Anlage

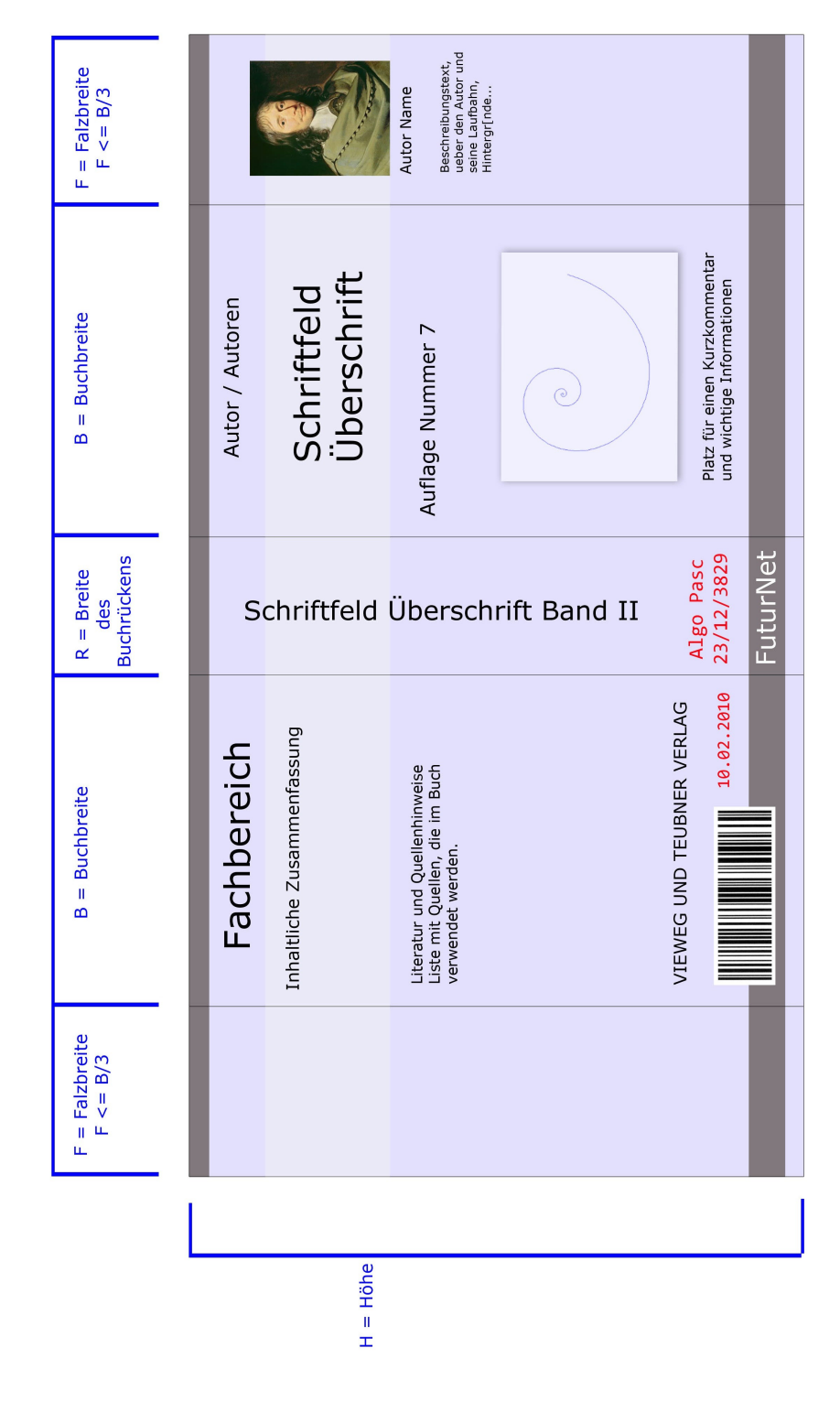

## *8.1 Beispielzeichnung Buchumschlag*

Elena Hamazaryan

Heiko Posenauer Janik Lemcke Lastenheft Letzte Änderung Thomas Merkel Seite 12 von 12<br>Seite 12 von 12